## **MANUAL PENGGUNAAN SISTEM iBantuan**

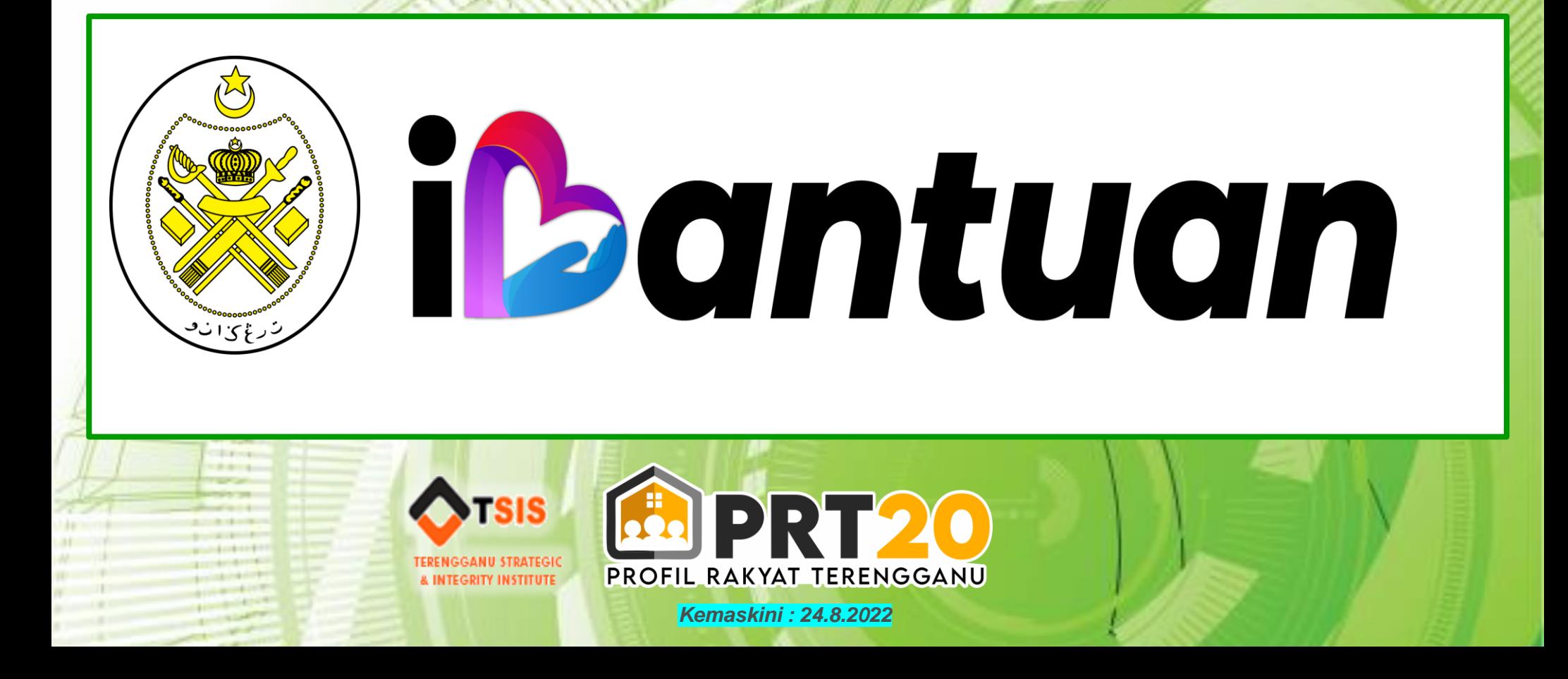

# **FUNGSI SISTEM iBantuan**

- **1) Sistem i-bantuan digunakan untuk permohonan Bantuan di bawah kerajaan Negeri Terengganu**
- **2) Sistem ini telah dihubungkan dengan Sistem Profil Rakyat Negeri Terengganu (PRT20) bagi kegunaan semakan maklumat pemohon**
- **3) Maklumat pemohon wajib ada di dalam PRT20 bagi melayakkan pemohon memohon melalui i-Bantuan.**
- **4) Pemohon wajib mendaftar sebagai pengguna i-Bantuan sebelum mereka membuat permohonan.**
- **5) Pendaftaran Pengguna ibantuan wajib menggunakan No Kad Pengenalan PEMOHON**
- **6) Borang Permohonan akan dicetak melalui sistem ini.**

# **Halaman Log Masuk**

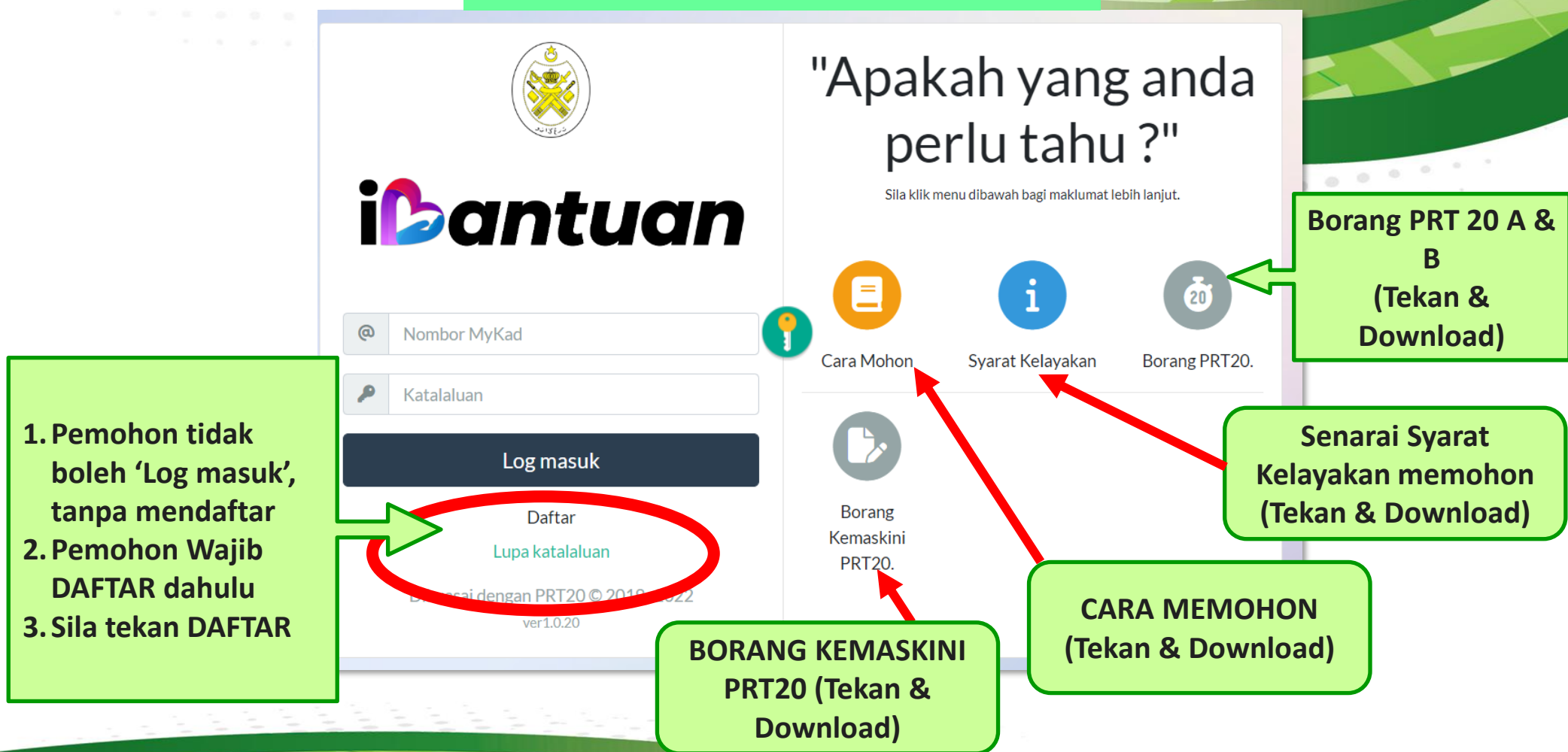

# **HALAMAN PENDAFTARAN**

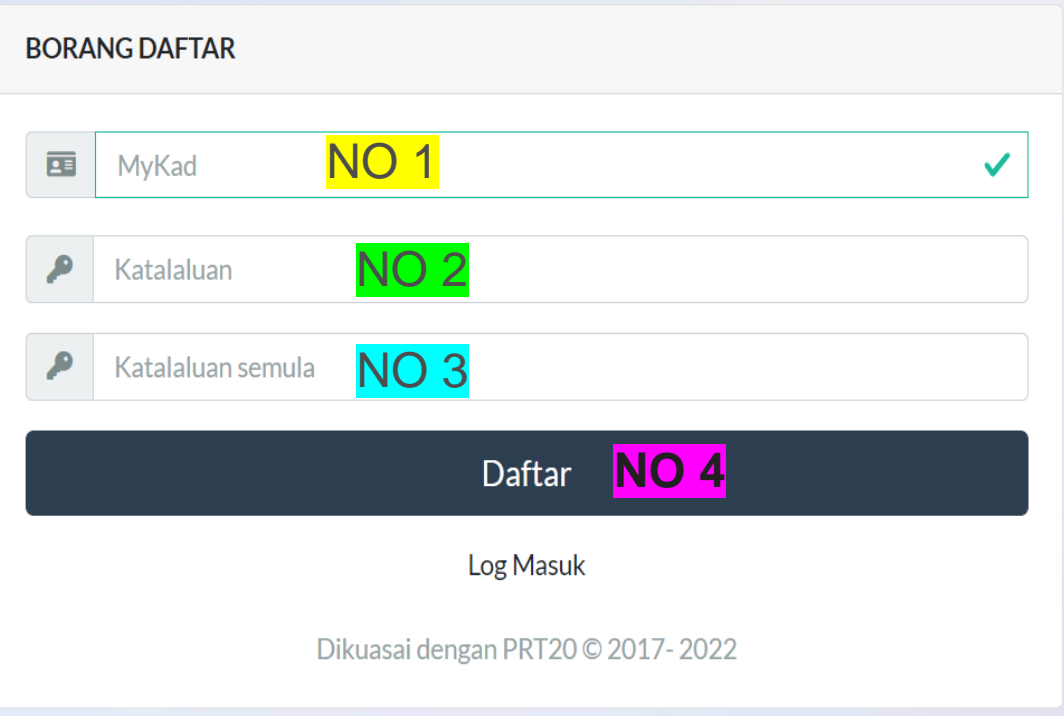

**NO 1. Isi No Kad Pengenalan Pemohon**

**NO 2. Isi Katalaluan : yg mudah diingati, contoh : 1234 atau no ic**

**NO 3. Isi semula Katalaluan yang sama dgn NO 2**

**NO 4. Akhirnya sila Tekan DAFTAR**

**Selepas tekan DAFTAR, biasanya akan berlaku beberapa situasi :** 

# **SITUASI PERTAMA (1)** Perkara 1 :

A Tidak berdaftar dengan PRT20.

**Daftar** 

Log Masuk

Dikuasai dengan PRT20 © 2019-2022

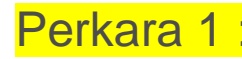

Sekiranya maklumat pemohon tiada dalam sistem PRT20, maka pemohon berkenaan tidak akan Berjaya mendaftar dalam sistem iBantuan

#### Perkara 2 :

Pemohon boleh MUAT TURUN Borang PRT20 atau boleh rujuk JPKK atau Pusat Khidmat Masyarakat DUN untuk memperolehi borang PRT20 A & B

### Perkara 3 :

Pemohon wajib ISI semua Maklumat dlm Borang PRT20 A & B, Kemudian hantar terus kepada JPKK atau Pihak PKMD dalam tempoh permohonan

#### Perkara 4 :

**BORANG DAFTAR** 

Katalaluan

Katalaluan semula

Selepas maklumat pemohon & keluarga diisi dalam Sistem PRT20, Pemohon kena ulang semula untuk daftar di dlm sistem iBantuan untuk mendaftar

# **SITUASI KEDUA (2)**

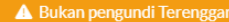

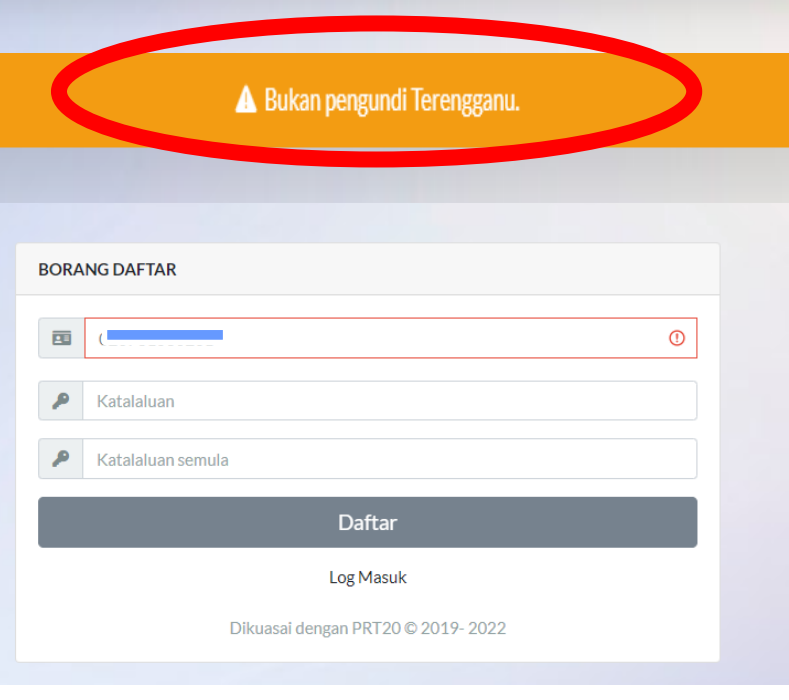

**Perkara 1 :**

**Pemohon Tidak Berjaya mendaftar kerana Pemohon BUKAN PENGUNDI TERENGGANU .**

**Hanya Pemohon PENGUNDI berdaftar NEGERI TERENGGANU sahaja yang akan Berjaya mendaftar dalam sistem iBantuan**

**Perkara 2 :**

**Sekiranya pemohon adalah pengundi berdaftar Negeri Terengganu, Pemohon boleh merujuk kepada Pusat Khidmat DUN**

# **SITUASI KETIGA (3)**

A Berjaya Maklumat berjaya dikemaskini. Log masuk disini:

#### **Perkara 1 :**

**Pemohon BERJAYA mendaftar kerana Maklumat Pemohon ada dlm sistem PRT20.**

#### **Perkara 2 :**

**Pemohon wajib ingat katalaluan (password) yang didaftarkan**

> Tekan 'Log Masuk' untuk memasuki Sistem i-bantuan

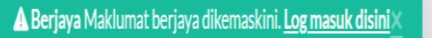

Daftar Log Masuk Dikuasai dengan PRT20 © 2017-2022 U

**BORANG DAFTAR** 

 $.........$  $.........$ 

# **Log Masuk i-Bantuan**

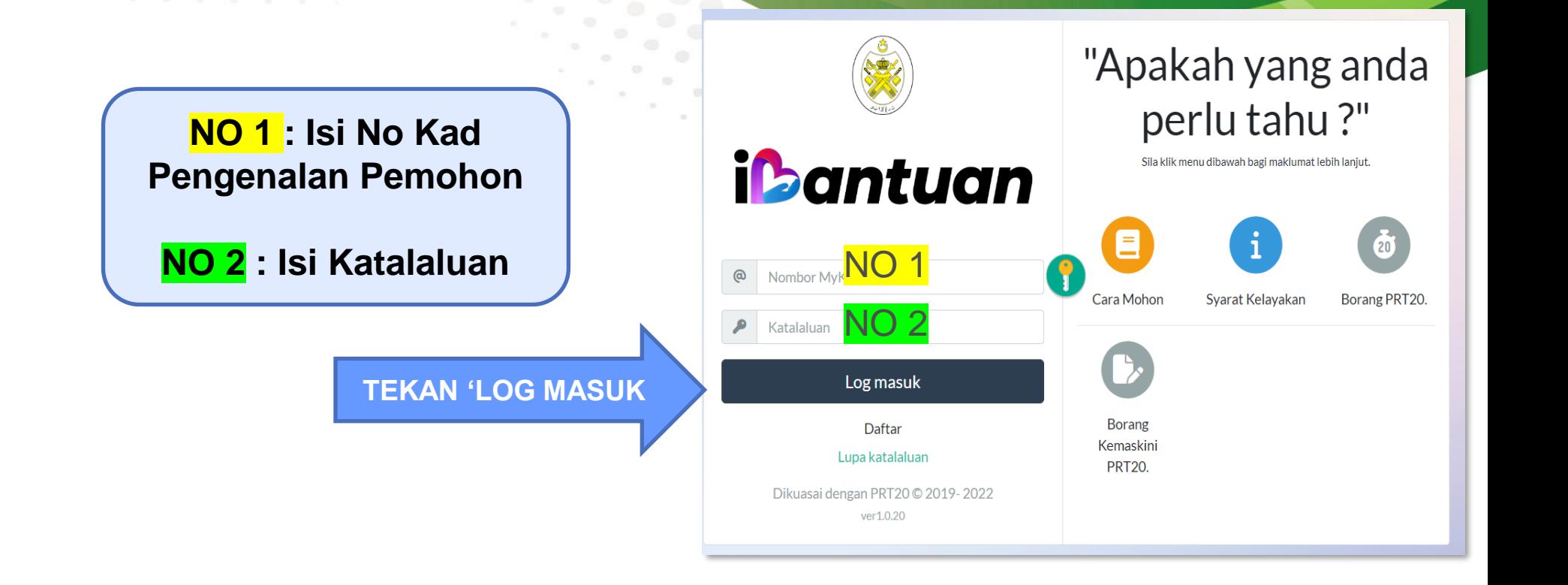

# **Sekiranya tidak ingat KATALALUAN, sila ikuti arahan berikut :**

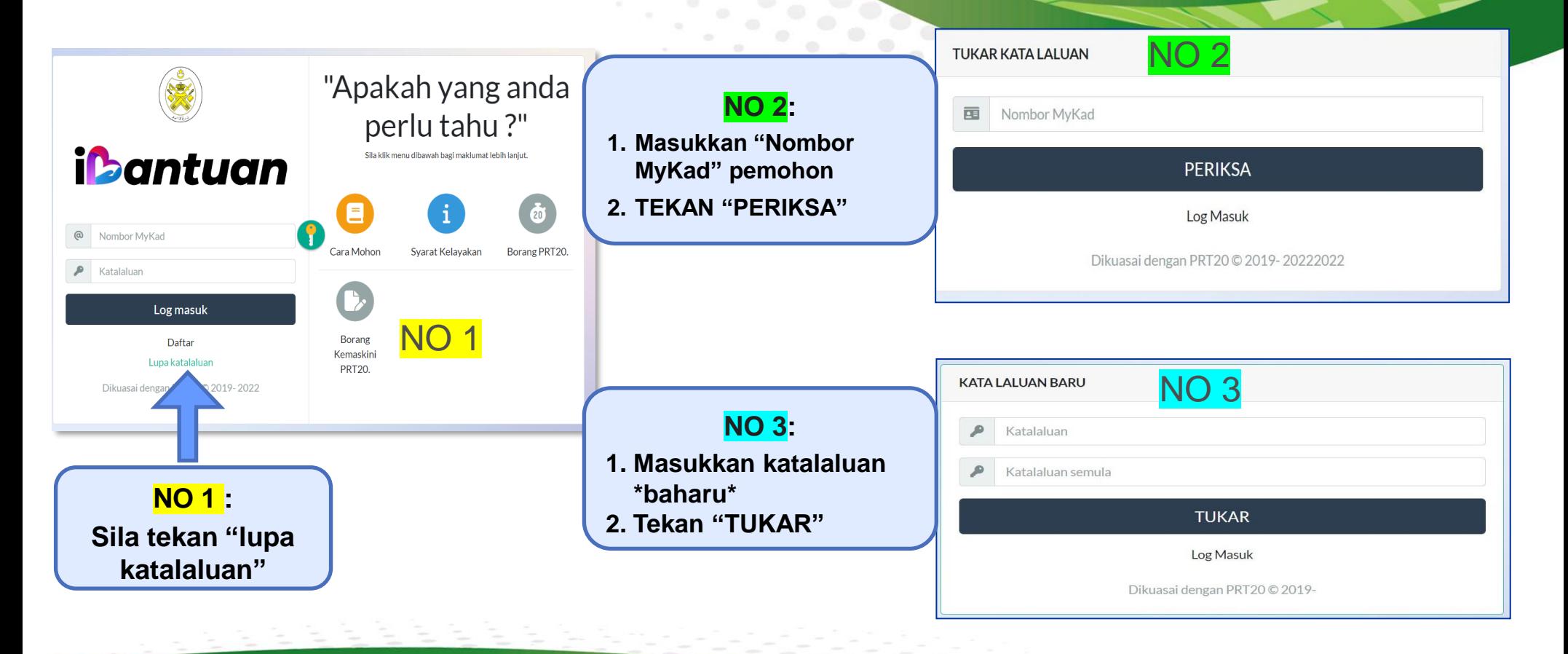

**HALAMAN BANTUAN**

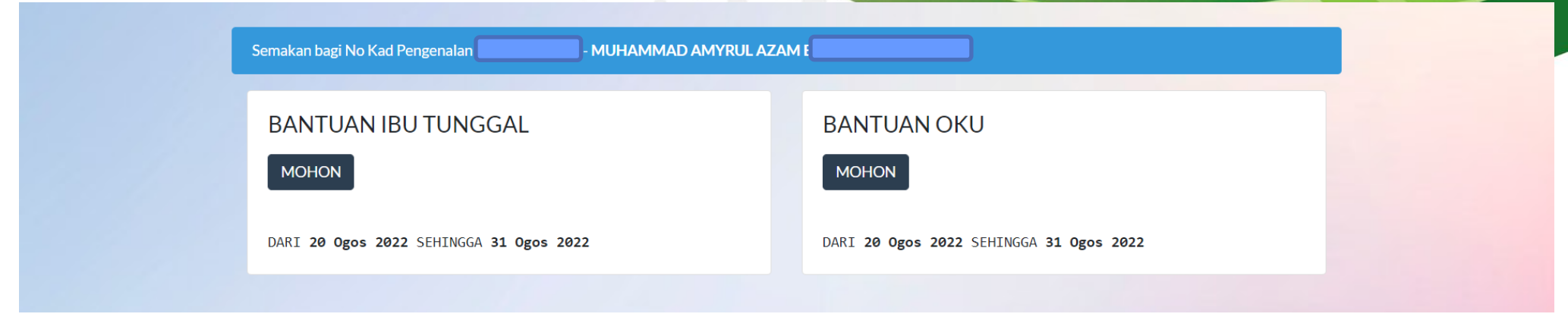

## **Perkara 1 :**

**1. Pemohon boleh memohon salah satu bantuan yang ingin di mohon, samaada**

**Bantuan Ibu Tunggal atau Bantuan OKU berdasarkan syarat kelayakkan.**

**3. Pemohon boleh tekan kotak ' MOHON' untuk teruskan permohonan**

# **HALAMAN PENDAFTARAN**

Semakan bagi No Kad Pengenalan

**VIUHAMMAD AMYRUL AZAM BIL** 

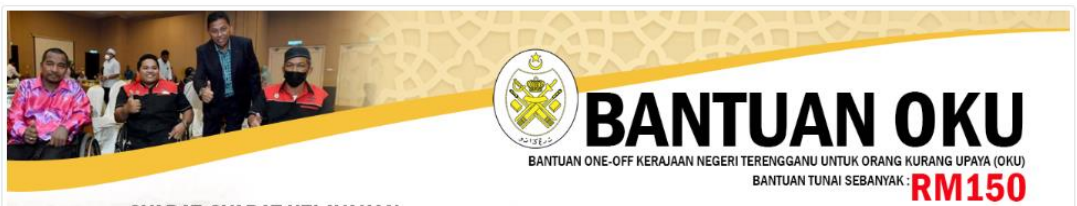

#### **SYARAT-SYARAT KELAYAKAN:**

- 1. Orang kurang upaya (OKU) yang berdaftar dengan JKM.
- 2. Orang kurang upaya (OKU) yang berumur 18 tahun ke atas.
- 3. Orang kurang upaya (OKU) yang bukan kakitangan kerajaan.
- 4. Pemohon adalah BUKAN penerima bantuan bulanan daripada JKM/Perkeso/Maidam.

#### **SYARAT UTAMA i-BANTUAN:**

- 1. Pemohon adalah rakvat Terengganu dan menetap di Negeri Terengganu.
- 2. Maklumat Pemohon mesti telah ada dalam Sistem Profil Rakyat Terengganu (PRT20).
- 3. Pemohon adalah pengundi berdaftar di Negeri Terengganu.
- 4. Permohonan secara atas talian (online) melalui sistem i-Bantuan.

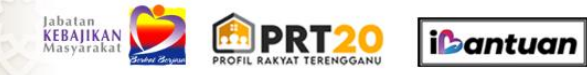

Sava bersetuju dengan svarat-svarat ini

**KEMRALI BERIKUTNYA** 

**TEKAN UTK SETERUSNYA**erpelihara © 2022: Kerajaan ens ganu versi 1.0

#### **Perkara 1 :**

➢ **Apabila Pemohon tekan 'MOHON', maka akan keluar syarat kelayakan memohon**

#### **Perkara 2 :**

**Pemohon wajib Baca dan menekan kotak 'saya bersetuju dengan syarat-syarat ini'**

#### **Perkara 3:**

**Baru lah pemohon boleh ke halaman seterusnya dengan menekan kotak "BERIKUTNYA"**

# **HALAMAN PENERIMA**

 $\| \cdot \|$ 

**CONTRACTOR** 

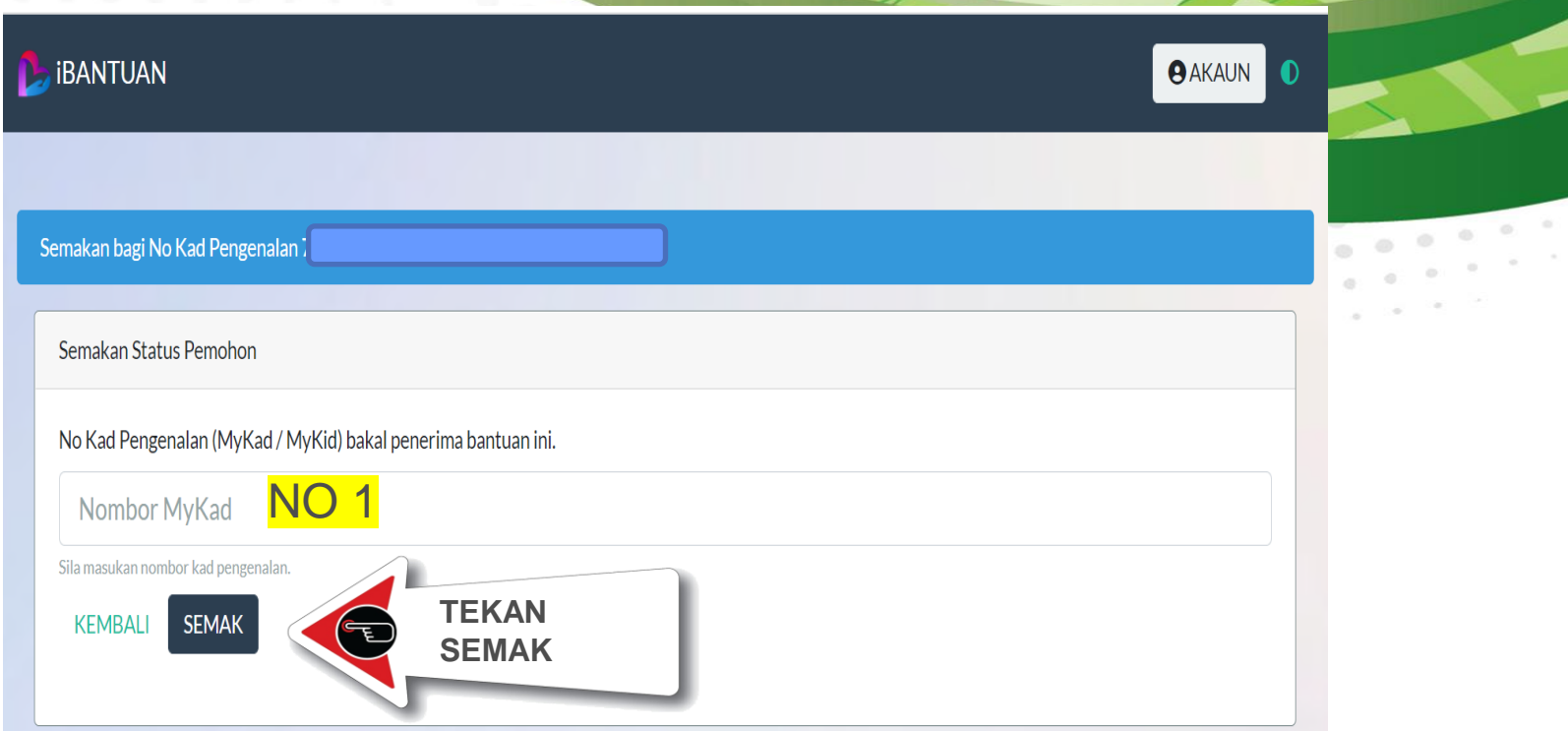

## **TINDAKAN 1 :**

**NO 1 : Pemohon wajib masukkan No Kad Pengenalan Pemohon untuk membuat semakan permohonan.**

#### **PEMOHON TIDAK MEMENUHI SYARAT PERMOHONAN**

# **SITUASI PERMOHONAN GAGAL**

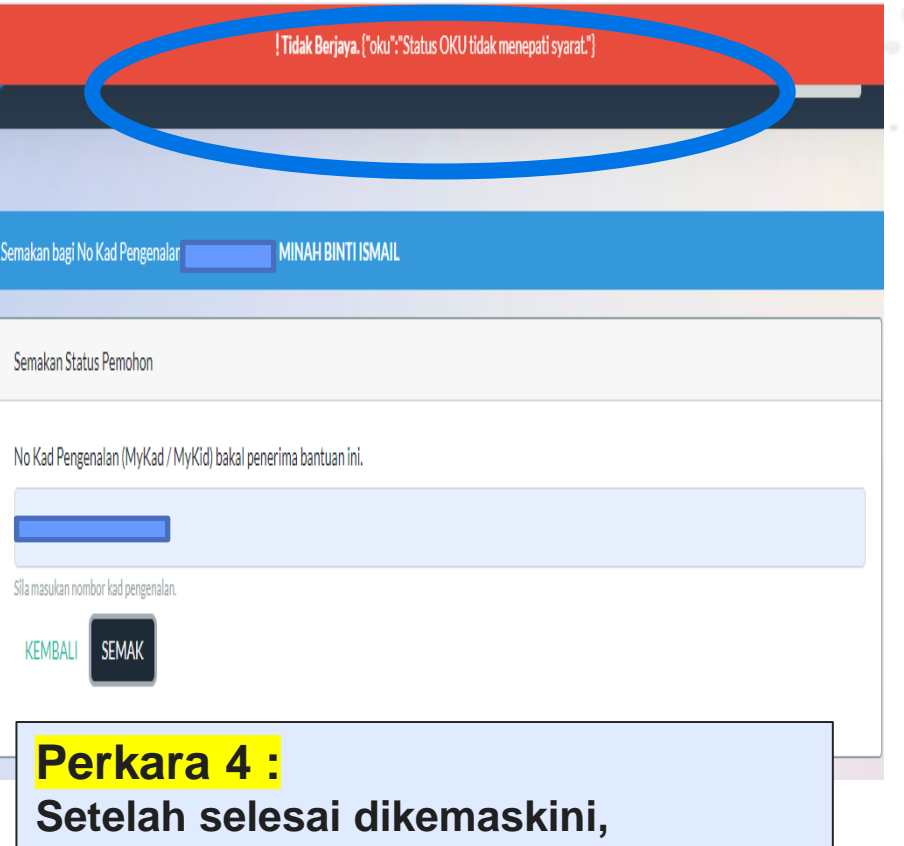

**Pemohon boleh ulang semula MEMOHON dalam sistem ibantuan**

#### **Perkara 1 :**

**Apabila keluar status "TIDAK BERJAYA" itu menunjukkan Maklumat Pemohon di dalam PRT 20 tidak di kemaskini.** 

#### **Perkara 2 :**

**Pemohon boleh Muat Turun "BORANG KEMASKINI" atau rujuk kpd JPKK atau kpd Pusat Khidmat Masyarakat DUN**

### **Perkara 3:**

**Pemohon boleh kemaskini maklumat, dan hantar Borang berkenaan ke PKMD utk dikemaskini dlm sistem PRT20**

# **BORANG KEMASKINI PRT 20**

**\*** *boleh di muatturun di halaman hadapan sistem ibantuan*

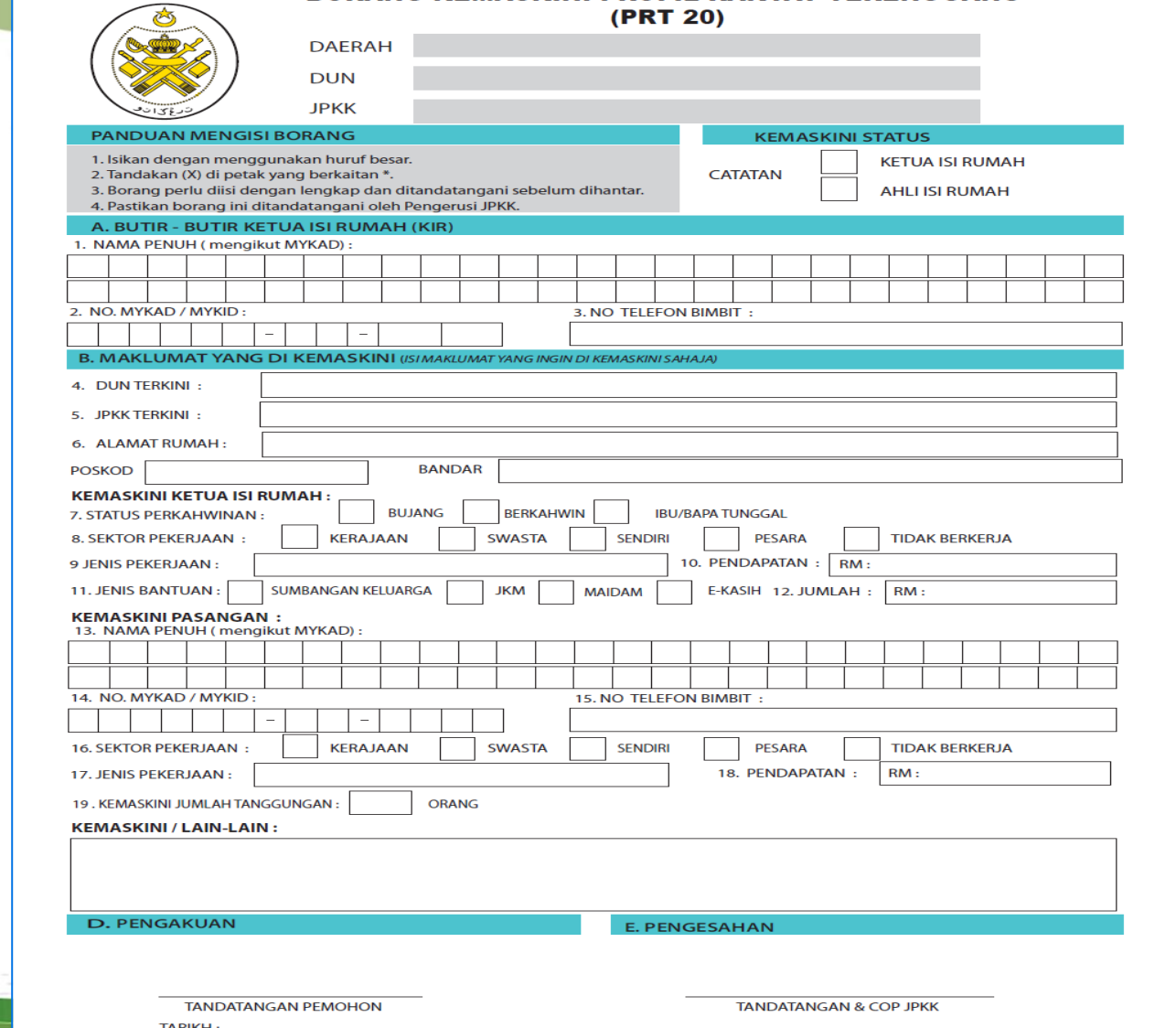

**BORANG KEMASKINI PROFIL RAKYAT TERENGGANU** 

**BORANG BANTUAN OKU** 

"TERENGGANU MAJU BERKAT SEJAHTERA

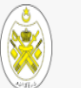

**KUALA TERENGGANU** 

**KFMRALL** 

**SIMPAN & CETA** 

 $\Box$  Salinan kad pengenalan bagi pemohon & pasangan.  $\Box$  Salinan Slin gail atau slin pencen terkini atau Surat Akuan Pendapatan  $\Box$  Salinan siiil cerai atau mati atau pengesahan status perkahwinan oleh JPKK

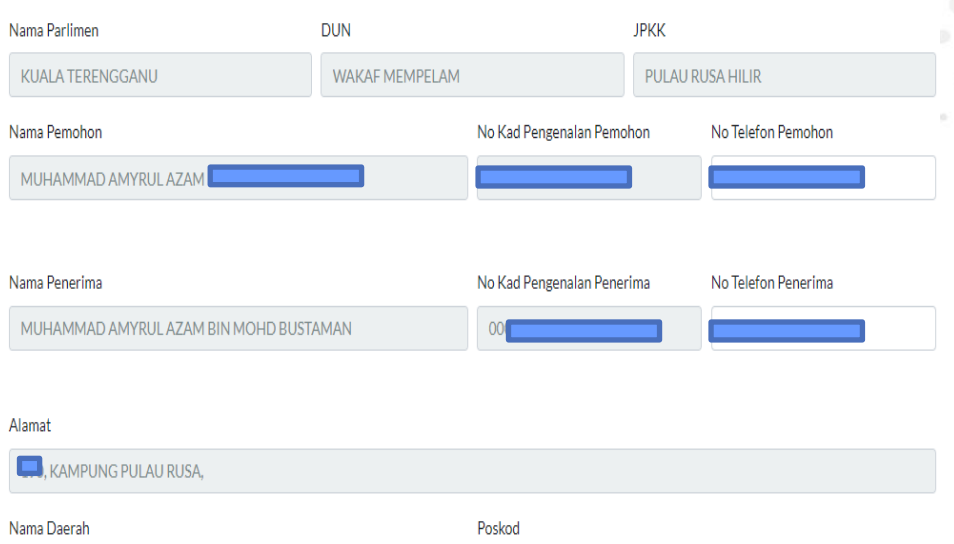

 $\Box$  Dengan ini saya mengakui bahawa, sekiranya saya memberikan atau menggunakan apa dokumen yang mengandungi maklumat atau butiran yang palsu dan silap dengan niat untuk memperdayakan bagi kepentingan dan keuntungan peribadi saya boleh didakwa di bawah Seksyen 18 Akta Suruhanjaya Pencegahan Rasuah Malaysia 2009 yang mana disabitkan oleh Mahkamah saya boleh dikenakan hukuman penjara selama tempoh tidak melebihi 20 tahun dan denda lima (5) kali nilai suapan/nilai pemalsuan atau RM10,000.00 mengikut mana-mana lebih tinggi dan Sekiranya saya menipu atau menggunakan apa-apa dokumen dengan niat menipu, saya boleh didakwa di bawah Seksyen 420 dan 468 Kanun Keseksaan yang mana jika disabitkan, saya boleh dikenakan hukuman penjara selama

20050

□ Tempoh tidak kurang dari satu (1) tahun dan tidak melebihi 10 tahun serta denda (Seksyen 420) dan tidak melebihi tujuh (7) tahun dan denda (Seksyen 468)

**& CETAK**

**TEKAN SIMPAN** 

# **SITUASI PERMOHONAN BERJAYA**

## **Perkara 1 :**

**Sekiranya pemohon memenuhi syarat yang di tetapkan , maka system akan mengeluarkan boring permohonan.**

## **Perkara 2:**

- ➢ **Pemohon boleh Tekan Simpan & Cetak, Sekiranya maklumat yg dipaparkan adalah BETUL & TEPAT.**
- ➢ **Borang permohonan ini wajib di simpan sebagai bukti permohonan,**
- ➢ **borang & lampiran yg lengkap PERLU DI HANTAR semasa Program Agihan Bantuan**

## **Perkara 3 :**

**Sekiranya maklumat yang dipaparkan dalam borang tersebut "SALAH / TIDAK TEPAT" , maka Pemohon WAJIB mengemaskini Maklumat menggunakan "Borang Kemaskini PRT20"**

# **CETAK PERMOHONAN**

**CONTRACTOR** 

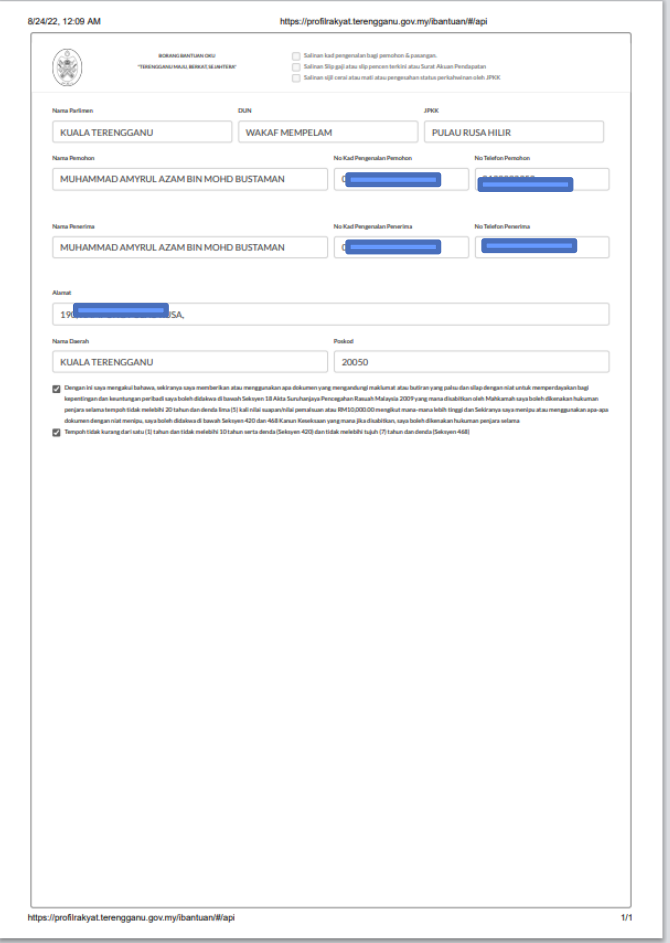

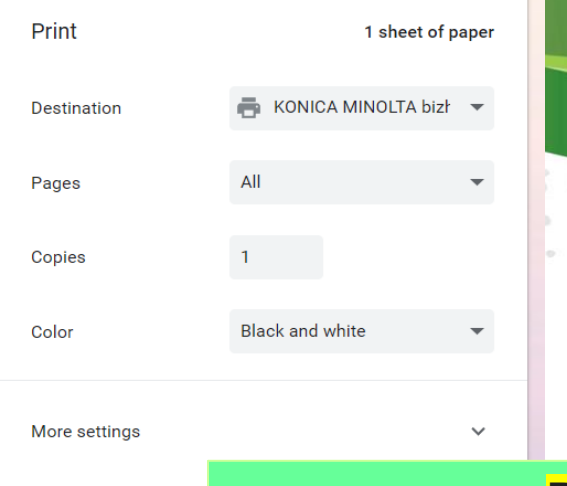

Print

Cancel

**Perkara 1 : Setelah Berjaya Cetak Borang Permohonan, maka pemohon boleh lah meneruskan untuk melengkapkan lampiran yang diperlukan.**

 $-2000$  $\alpha_{\rm c}$  ,  $\alpha_{\rm c}$  ,  $\alpha_{\rm c}$  ,  $\alpha_{\rm c}$  $\sim 10^{-10}$ 

# **HALAMAN BERJAYA**

 $\| \| \|$ 

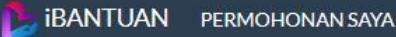

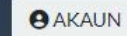

## Permohonan berjaya.

Sila muat turun dan cetak borang dibawah Borang-borang ini hendaklah disertakan dengan borang permohonan anda.

> AKUAN PENDAPATAN KEMBALL

#### **LAMPIRAN CETAKAN : BANTUAN OKU 1. SALINAN KAD PENGENALAN PEMOHON 2. AKUAN PENDAPATAN ISI RUMAH 3. SALINAN KAD OKU**

**LAMPIRAN CETAKAN : BANTUAN IBU TUNGGAL 1. SALINAN KAD PENGENALAN PEMOHON 2. AKUAN PENDAPATAN ISI RUMAH 3. SALINAN SIJIL CERAI/ MATI ATAU AKAUN STATUS PERKAHWINAN**

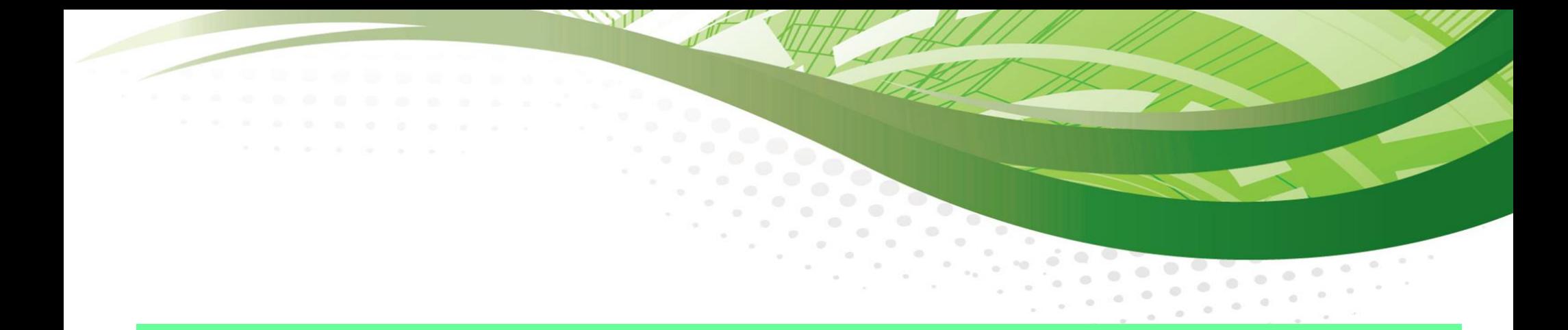

# **LAMPIRAN : BORANG-BORANG BERKAITAN**

**(\*** *boleh di muatturun di halaman hadapan sistem ibantuan***)**

#### SURAT AKUAN PENDAPATAN ISI RUMAH

Dengan ini saya mengakui bahawa segala keterangan di bawah adalah benar dan akan menanggung sengan misaya mengakai bahawa segala kecelangan di bawah dadian berl<br>segala akibat / tindakan undang-undang sekiranya membuat akuan palsu.

#### **MAKLUMAT PEMOHON**

#### MAKLUMAT PASANGAN / PENJAC

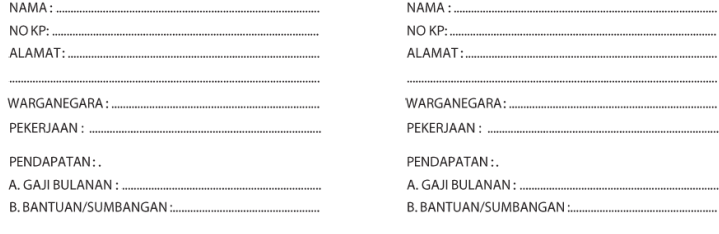

Tandatangan Pemohon

Tandatangan Pasangan

PENGESAHAN:

Dengan ini disahkan bahawa pengakuan di atas adalah benar dan di buat di hadapan saya.

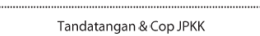

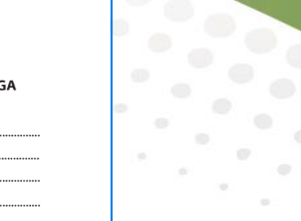

Kepada. Sesiapa yang berkenaan.

Tuan,

÷

#### AKUAN MENGENAI STATUS PERKAHWINAN

Perkara di atas adalah dirujuk.

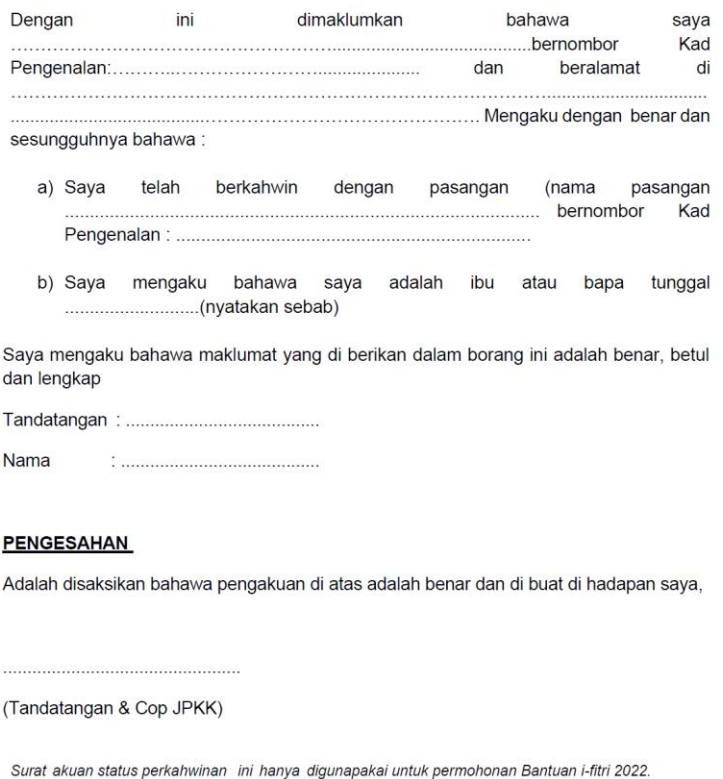

TSIS\_2022

# **TERIMA KASIH**

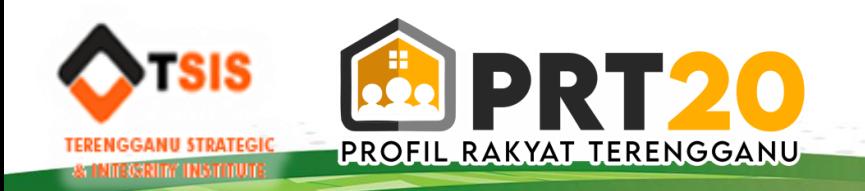